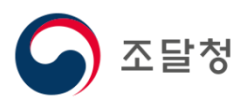

# $\overline{2024}$ 목록정보시스템목록화 요청 매뉴얼

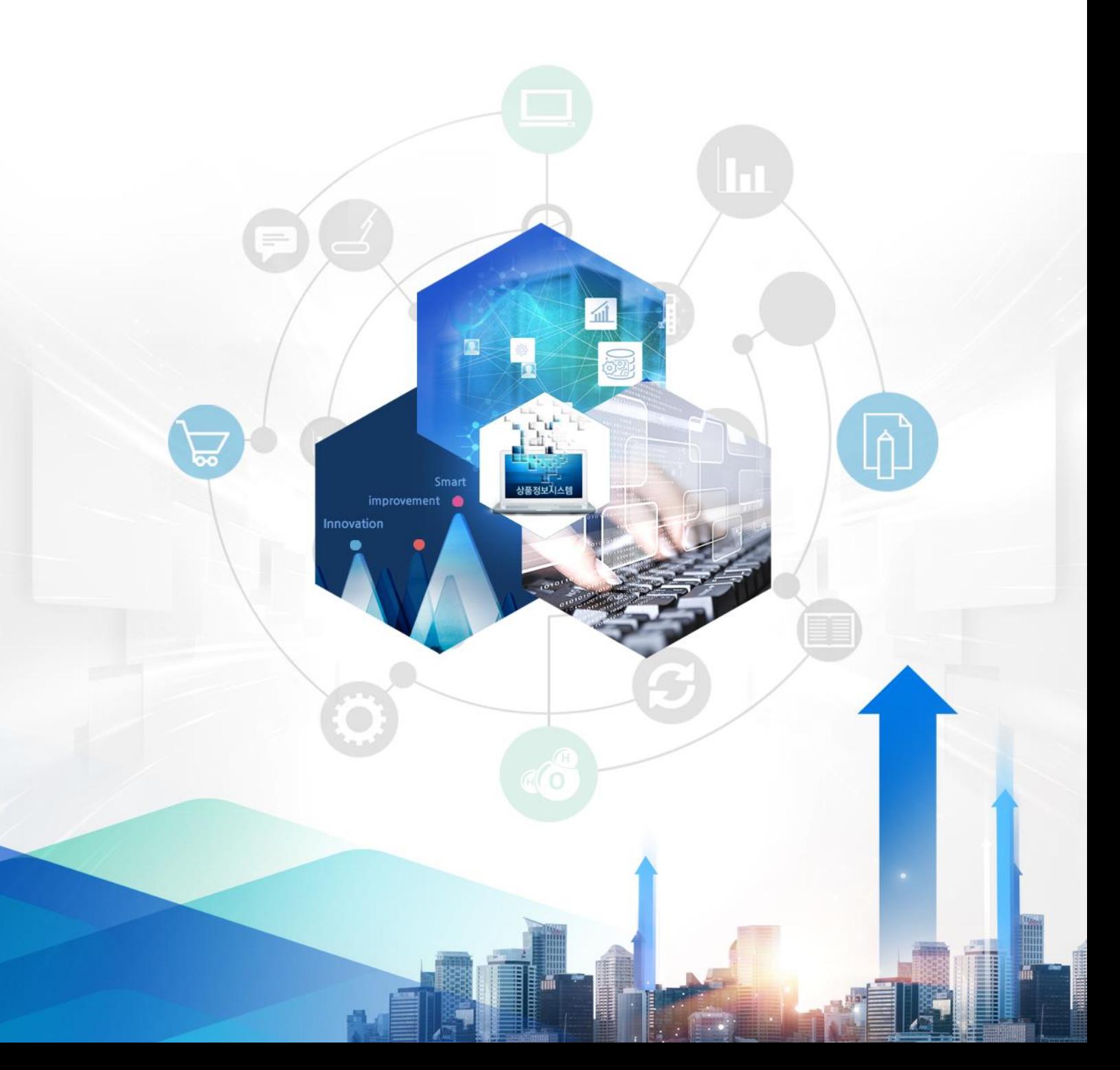

# Ⅸ. 자주하는 질문

- 1. 이미지 업로드 후 "페이지를 찾을 수 없습니다." 에러 메시지가 보 이는 경우
- 2. 이미지 첨부가 안돼요.
- 3. 캐드(CAD) 파일을 첨부할 수 있나요?
- 4. 업체조회에서 안보여요.
- 5. 파일 확장자가 안보여요.
- 6. 쿠키 삭제 방법
- 7. 호환성보기 설정
- 8. 품목등록 하려는데 분류번호를 무엇을 선택해야 할지 모르겠어요.
- 9. 품목등록을 했는데 승인되려면 얼마나 걸리나요?
- 10. 로그인이 안돼요.
- 11. 영상감시장치가 종합쇼핑몰에서는 조회가 되는데 연계기관에서 는 조회가 안돼요.

#### 1. 자주하는질문 자주하는 질문

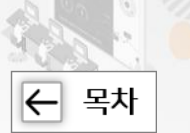

## 1. "이미지 업로드 후 페이지를 찾을 수 없습니다." 에러 메시 지가 보이는 경우

쿠키 삭제 및 호환성 보기 설정 추가가 필요합니다. 쿠키 삭제 및 호환성 보기 설정 추가 방법은 4번, 5번 항목에 있습니다.

### 2. 이미지 첨부가 안돼요.

- 이미지 사이즈 : 최대 1024 \* 1024 사이즈
- 이미지 용량 · : 5MB
- 이미지 확장자 : jpg, jpeg, gif, png
- 이미지 모드 : RGB 모드

# 3. 캐드(CAD) 파일을 첨부할 수 있나요?

캐드 파일은 첨부할 수 없습니다. 파일을 변환하여 첨부하시기 바랍니다. 예) PDF, PNG 등

# 4. 업체조회에서 안보여요.

#### ● 제조업체인 경우

나라장터에 해당 세부품명번호가 제조물품으로 등록되어 있어야 합니다.

#### $\bullet$  공급업체인 경우

나라장터에 해당 세부품명번호가 공급물품으로 등록되어 있어야 합니다.

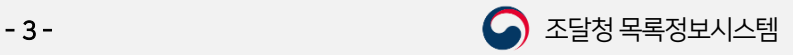

Ⅸ. 자주하는질문

1. 자주하는질문 자주하는 질문

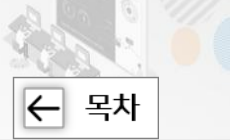

#### 5. 파일 확장자가 안보여요.

#### ● 윈도우7 인 경우

 $\triangle$ 민도우탐색기 열기  $\rightarrow$  키보드의 "F10" 키 누르기  $\rightarrow$  도구 메뉴 선택

- → 폴더옵션 선택 → [보기] 탭 선택 → 고급설정에서 스크롤을 내리기
- → "알려진 파일 형식의 파일 확장명 숨기기" 체크 해제
- $\rightarrow$  [확인] 버튼 클릭

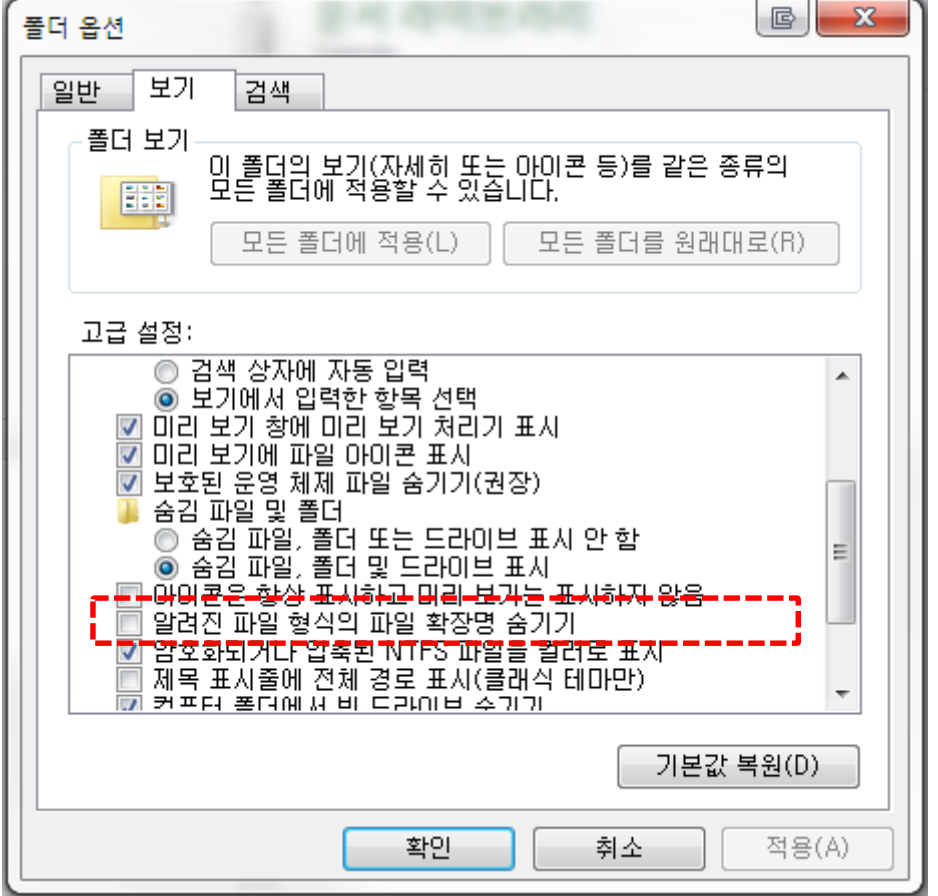

#### ● 윈도우10 인 경우  $P$ 도우탐색기 열기  $\rightarrow$  상단의 "파일 확장명" 선택

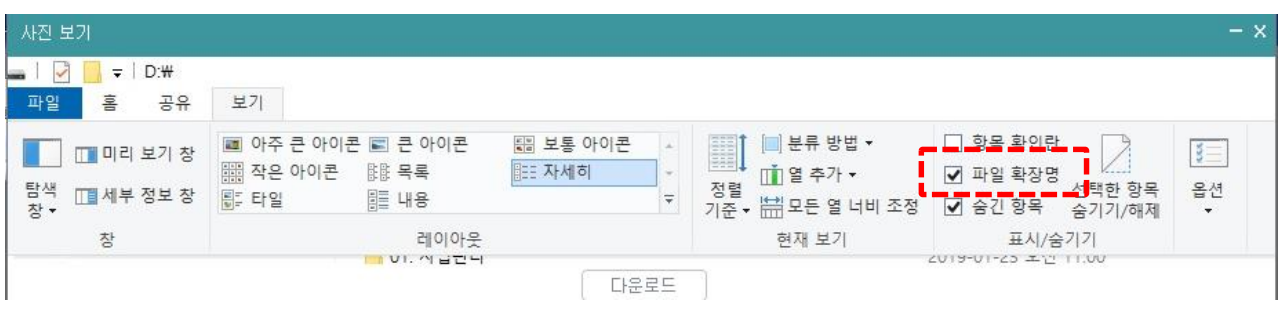

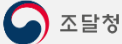

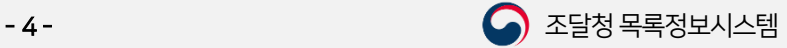

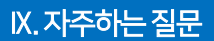

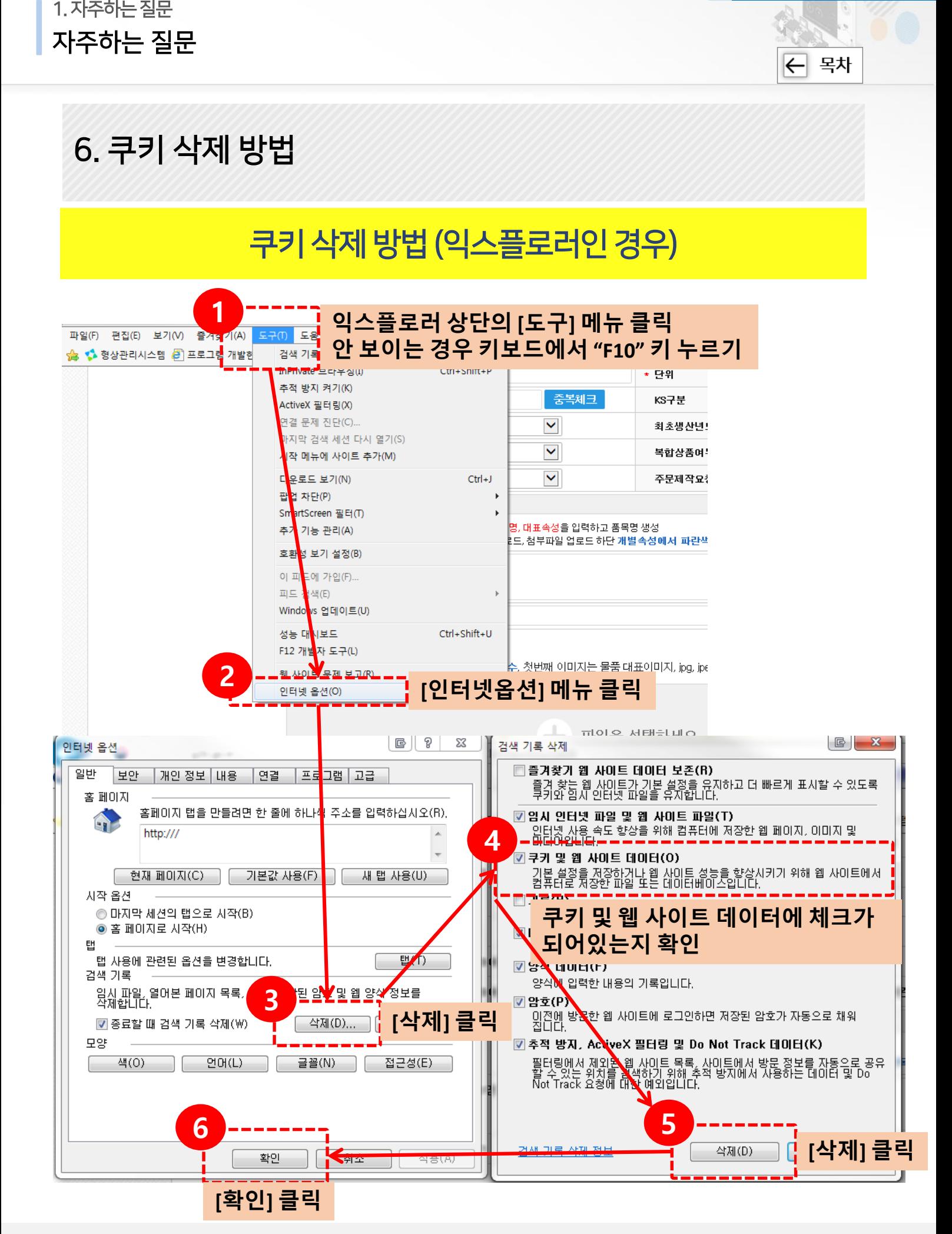

) 조달청

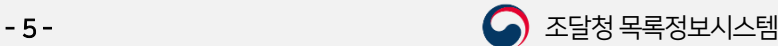

Ⅸ. 자주하는질문

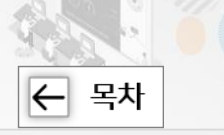

6. 쿠키 삭제 방법

1. 자주하는질문

자주하는 질문

#### 쿠키 삭제 방법 (크롬인 경우)

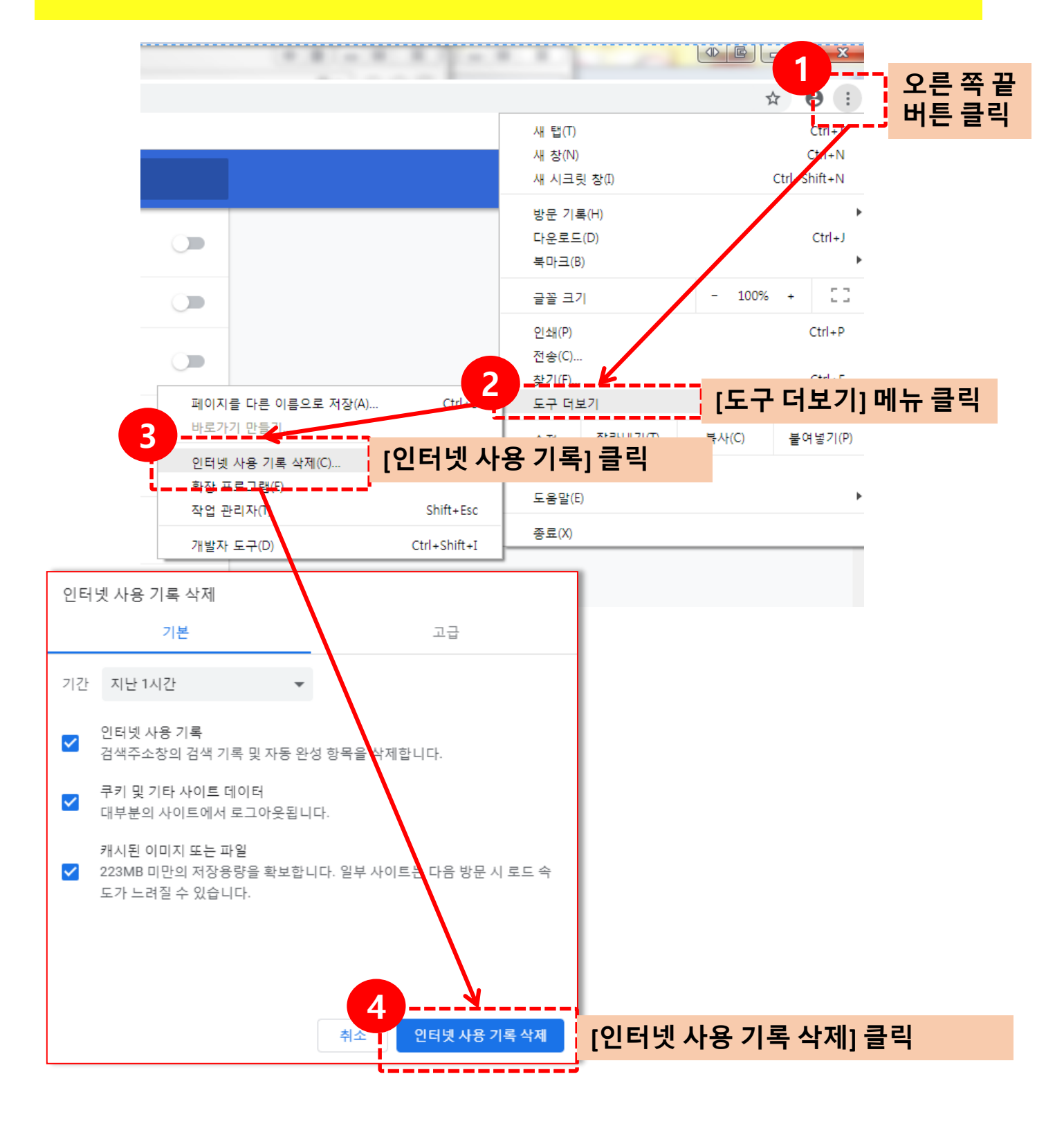

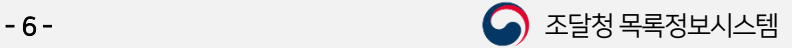

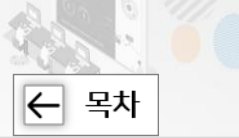

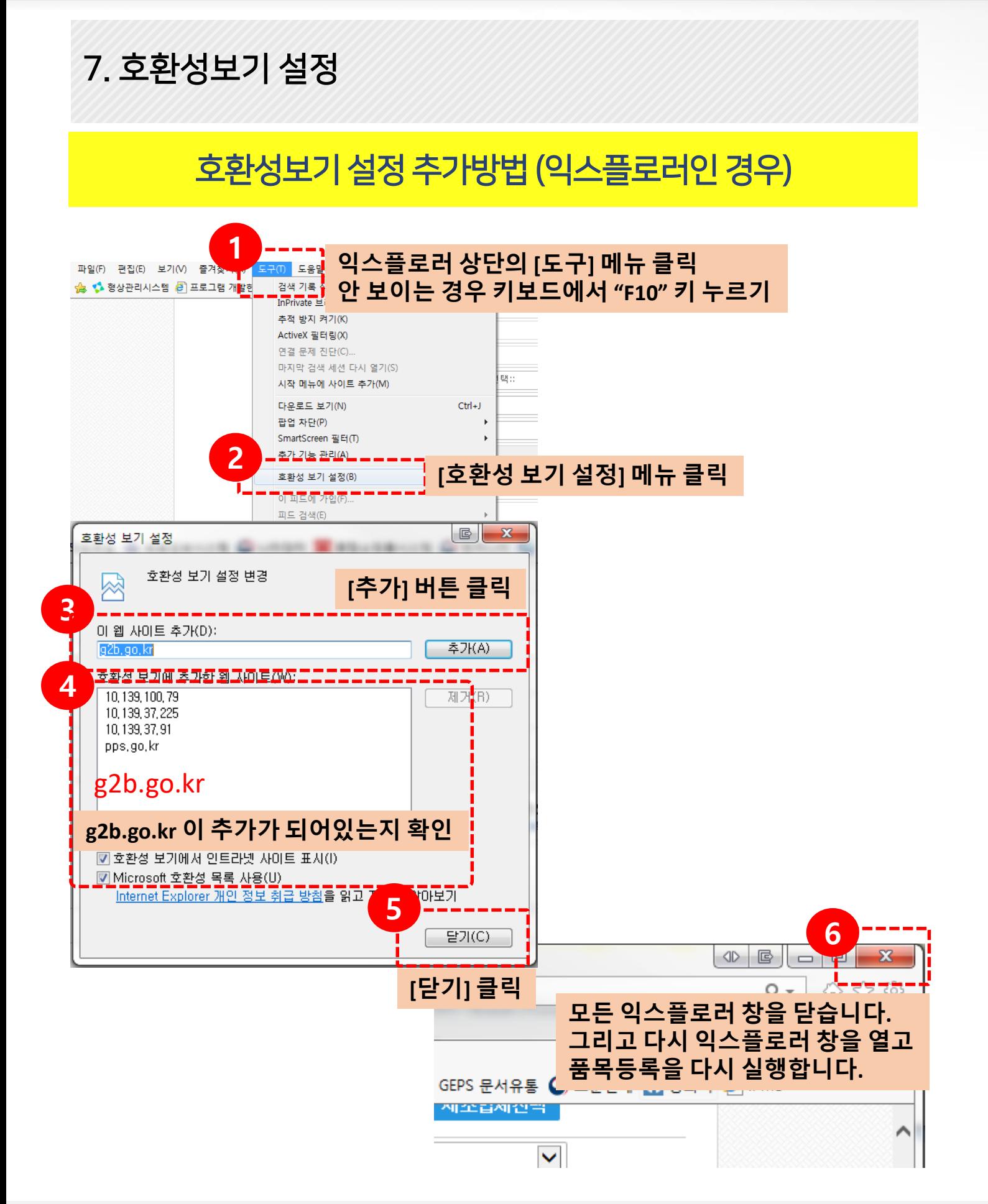

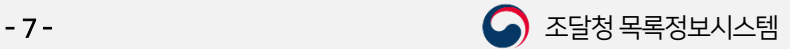

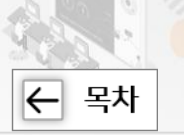

#### 8. 품목등록 하려는데 분류번호를 무엇을 선택해야 할지 모르 겠어요.

방법1 ) 품목등록에서 추천분류 등록 방법으로 분류를 검색하는 방법 방법2 ) 통합검색에서 등록하시고자 하는 품목을 조회 한 후 조회결과에 나오는 품 목과 비슷한지 확인 후 분류번호를 확인 하는 방법 방법3 ) 품목검색에서 품목명에 경쟁업체명으로 검색해서 비슷한 물품의 분류번호 를 확인하는 방법

#### 9. 품목등록을 했는데 얼마나 걸리나요?

행정소요일수는 공휴일을 제외하고 8일 입니다.

## 10. 로그인이 안돼요.

정부조달 콜센터에 문의(1588-0800)에 문의하시기 바랍니다.

#### 11. 영상감시장치가 종합쇼핑몰에서는 조회가 되는데 연계기 관에서는 조회가 안돼요.

물품관리 목적인 경우 알고 계신 식별번호는 계약관리용 식별번호 이므로 물품관 리용으로 사용할 수 없습니다. 영상감시장치를 구성하고 있는 각각의 구성품을 상 품정보시스템에서 조회하여 물품관리용으로 등록 하셔야 합니다. 조회결과가 없는 경우 물품관리용으로 품목등록 요청을 하셔야 합니다.

물품구매 목적인 경우 유사한 품목(예 : CCTV) 으로 우선 진행 한 다음, 나라장터 수요기관업무 > 구매요청 > 외부재정수신목록 > 해당 요청건 상세 이 동 > 쇼핑몰물품주문(조달요청)작성 > 구매하고자 하는 물품식별번호로 변경

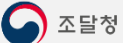

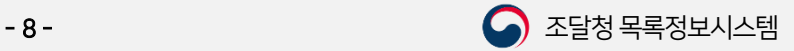

# 감사합니다.

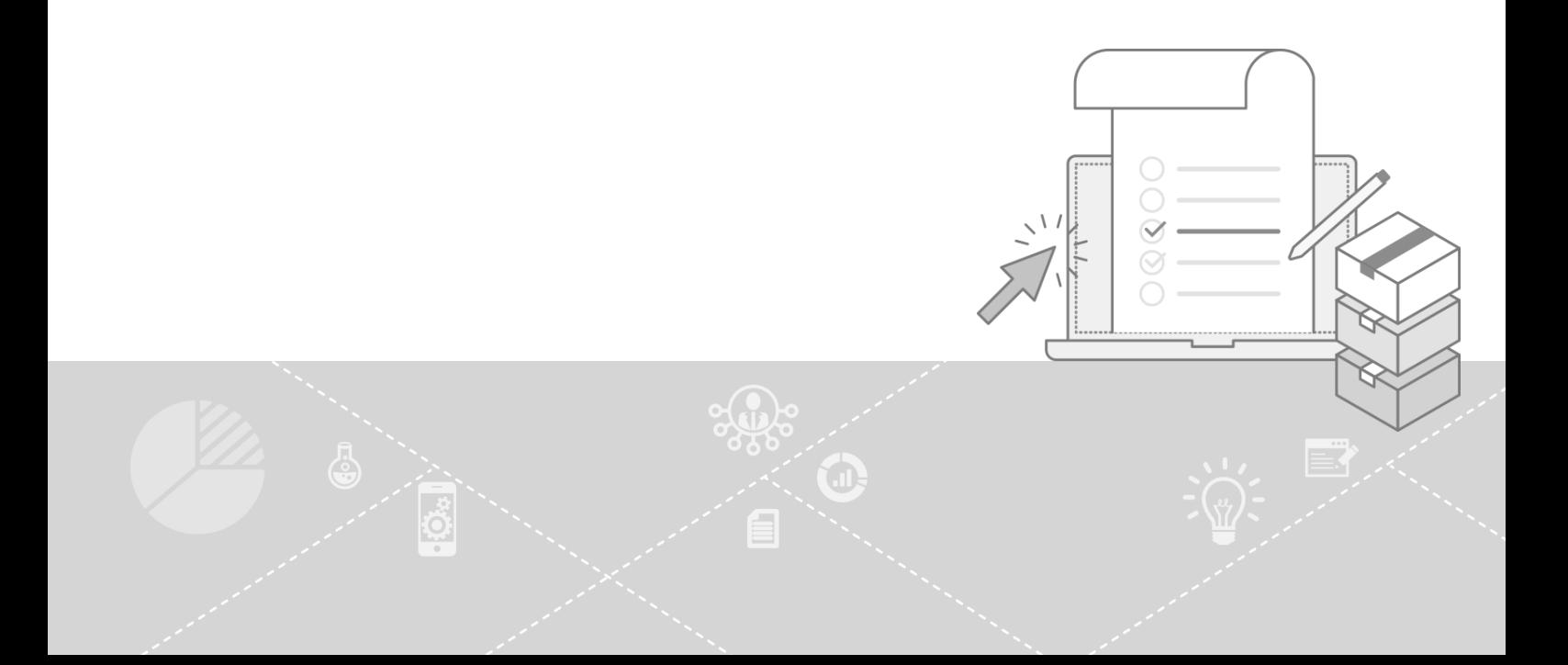